# **TeXaccents** version 1.0.0

Guido Milanese<sup>∗</sup>

 $27<sup>th</sup>$  August 2022

#### Abstract

TeXaccents is a standalone utility designed to convert legacy (La)TFX (text mode, no math) and BIBTEX codes for "accented" characters to Unicode equivalents. For example,  $\setminus = \{a\}$  ('a' with macron) will be converted to  $\bar{a}$ .

#### 1 General information

Even if modern TEX compilers handle Unicode encoding, (La)TEX and BETEX files featuring "legacy" encoding for non-Ascii characters are still very common, and LATEX users may need to incorporate old code into new texts that make use of modern text encoding.

Several utilities are available online that claim to be able to convert legacy  $(La)T\not\vdash X$ encoding to standard Unicode. See:

- Simple LaTeX to Text Converter. A complex programme, able to deal with maths. Insofar as non-Ascii chars are concerned, it fails sometimes, at least according to my tests. See https://pylatexenc.readthedocs. io/en/latest/latexwalker/. Written in Python.
- LaTeX handler. Converts non-Ascii (La)TFX encoding to Unicode. However, it does not seem to be able to deal with the legacy BIBTFX encoding, e.g.  $\{\setminus a\}$  instead of  $\setminus \setminus \{a\}$  or  $\setminus a$ . It does not convert simple ligatures as  $\ae{\} \oe{\}$ . I used the tables provided by this programme as a starting point. Written in Python. See https://github.com/ hayk314/LaTex-handler.

<sup>∗</sup>Università Cattolica d.S.C., Dipartimento di scienze storiche e filologiche, via Trieste 17, I-25121 Brescia

• Pandoc is the standard programme for any text format conversion (https: //pandoc.org/). It converts almost all the accents (thorn and eth missing?), but (if I have checked this correctly) normalises BETFX files stripping non-standard fields. This can be a problem for scholars who frequently use non-standard fields, such as e.g. "shorttitle", required by not a few bibliographic styles.

TeXaccents should be able to transform (La)TEX normal text or BETEX "accents" (not "math" accents) to their Unicode equivalent. The programme deals with the following codes (not all the fonts are able to output all the required Unicode glyphs of this table!):

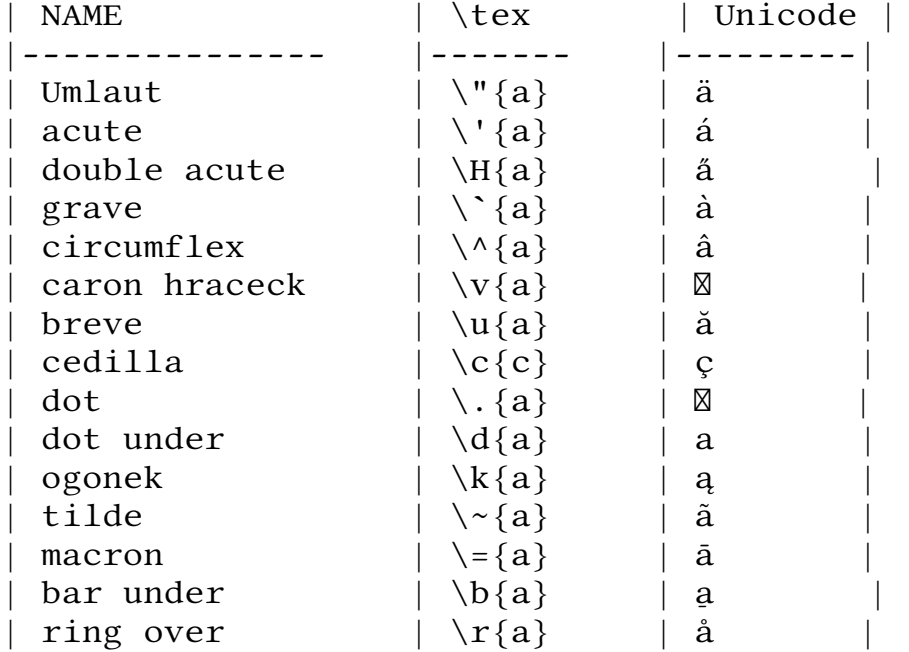

The programme should recognize the following varieties:

$$
\setminus 'a - \setminus ' \{a\} - \{\setminus 'a\} - \{\setminus 'a\}\}
$$

It transforms also the ET<sub>F</sub>X encoding for :  $x \propto E(E \delta) D \rho \propto \phi$ Ø ł Ł. Checking the page https://www.utf8-chartable.de/ unicode-utf8-table.pl?number=512 I could not find a legacy text mode  $\mathbb{E}$ F<sub>F</sub>X encoding for: **b B d D g G h H i H t T z Z** (some chars are accessible in math mode).

#### 2 Setup

The programme is written in Snobol (https://en.wikipedia.org/ wiki/SNOBOL or https://it.wikipedia.org/wiki/SNOBOL) and should run on any platform. Steps:

- 1. Install Snobol4 (version 2.3, March 2022) from http://www. regressive.org/snobol4/csnobol4/curr/. Make sure to install the compiler in a folder listed in your PATH or add the folder to your path. On Linux the folder snobol4 is installed under /usr/local/bin/, which is normally listed in the PATH of a standard Linux system.
- 2. Test the compiler running snobol4 from the command line. Leave the compiler with Ctr-C or writing end.
- 3. Copy texaccents.sno and all the provided \*.inc files (compiler.inc delete.inc grepl.inc newline.inc systype.inc) to a folder of your choice (e.g. /home/<user>/bin).
- 4. In this folder, run snobol4 texaccents.sno testaccentsin testaccents-out to test the programme. The test file contains all the accents listed above. See the result typing cat testaccents-out (Unixes / Powershell) or type testaccents-out (Windows/Dos prompt), or open the file with your text editor. The output file name is just a suggestion, of course.

## 3 History

- $25<sup>th</sup>$  July 2022. First version (after trying unsuccesfully to convert an old B<sub>IB</sub>T<sub>E</sub>X file with existing utilities)
- $17<sup>th</sup>$  August 2022. First complete version (0.9).
- $27<sup>rd</sup>$  August 2022. This version (1.0.0) with documentation and comments.

## 4 Contacts / todo

Bugs / suggestions / improvements: please write to guido.milanese@ unicatt.it using TeXaccents as subject of the mail.

Genoa, Italy,  $27<sup>th</sup>$  August 2022